### "Papierbelichtungsmessers" Seite 28

Download für funktionstüchtigen Papierbelichtungsmesser: https://smile.pics/papierbelichtungsmesser Service OLYMPUS

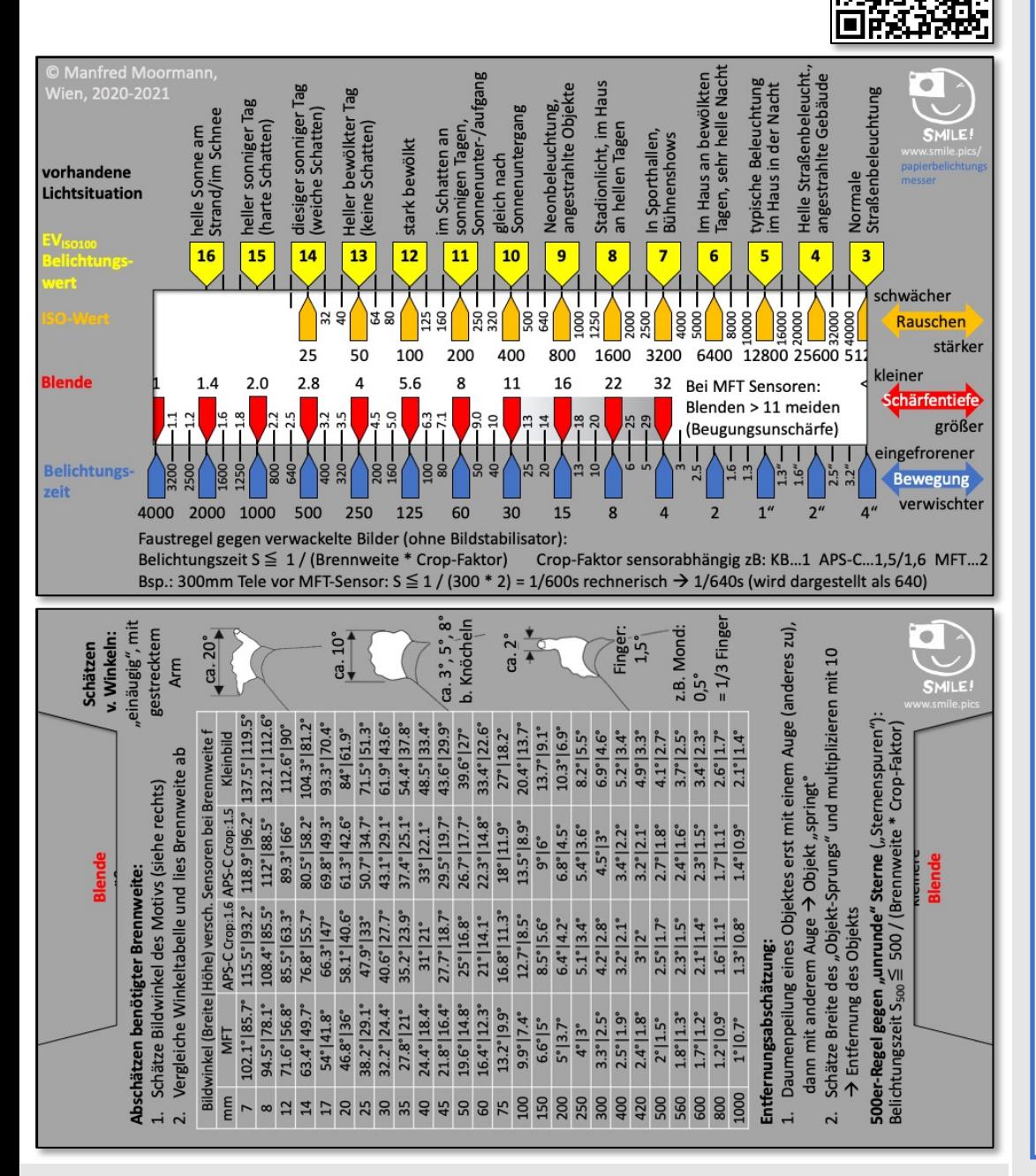

# OM-D E-M1 Mark III Schummelzettelsammlung

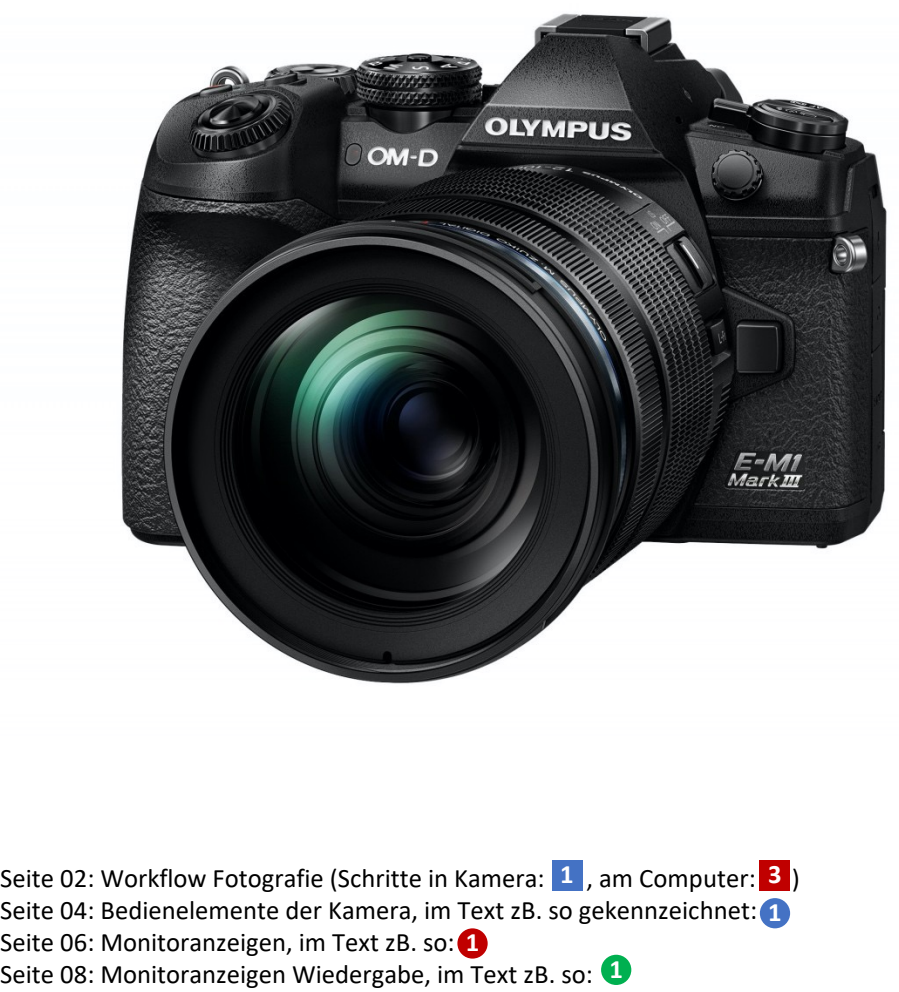

Seite 10: Menüfunktionen

Seite 16: Spezielle Anwendungen der Kamera erklärt, tlw. auch Zubehör und Software Seite 26: Tabellen für ND-Filter Nutzung, Lichtwerte

Workflow Fotografie (zB. mit Olympus OM-D) Seite 02

Tabelle **Lichtwerte** (äquivalente Paare aus **Belichtungszeit** & **Blende**) Seite 27

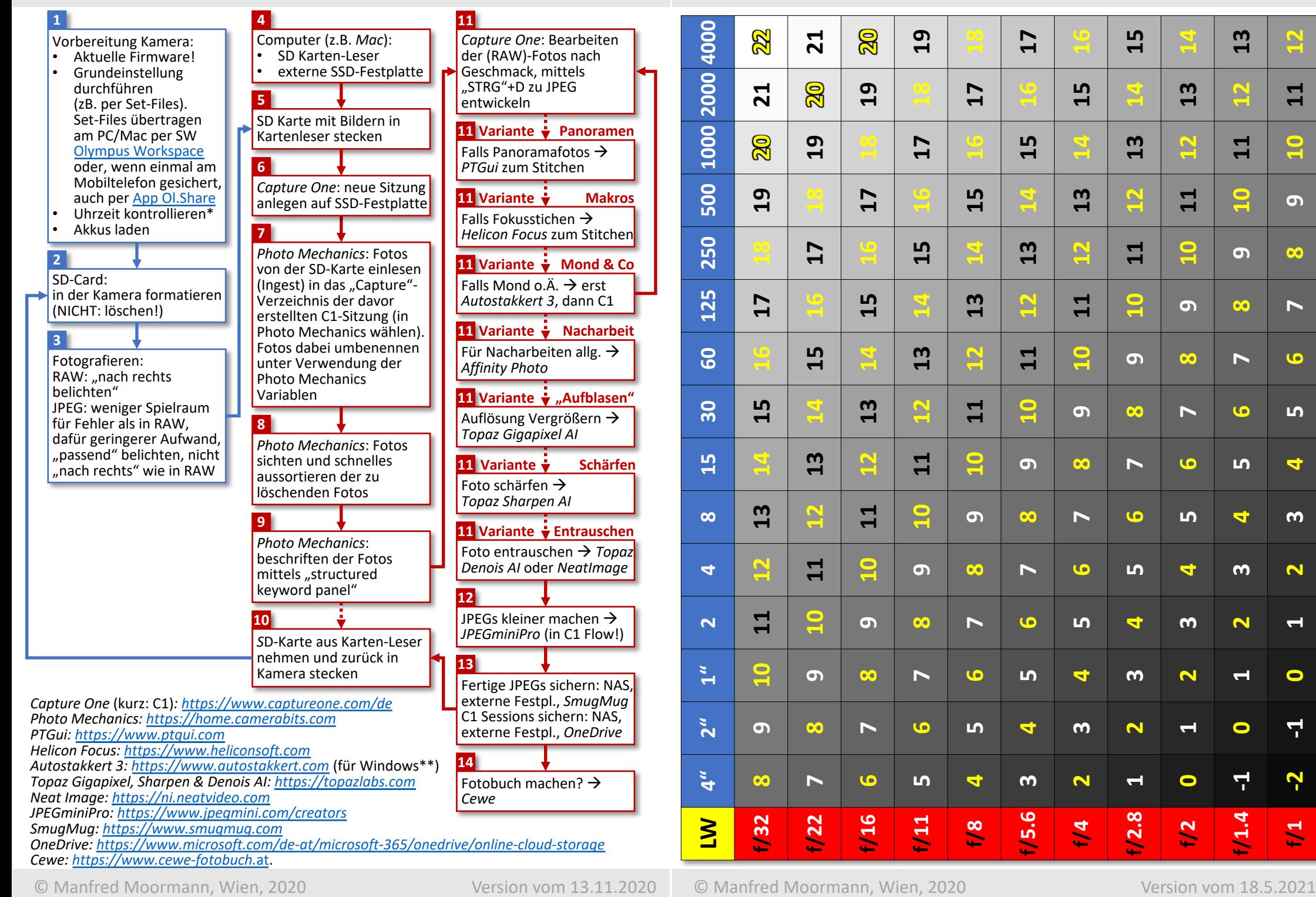

© Manfred Moormann, Wien, 2020

Version vom 13.11.2020

**Version vom 18.5.2021** 

### Tabelle Belichtungszeiten mit ND-Filtern (Graufiltern) Seite 26

**Ohne Filter**

Workflow Fotografie (zB. mit Olympus OM-D)

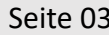

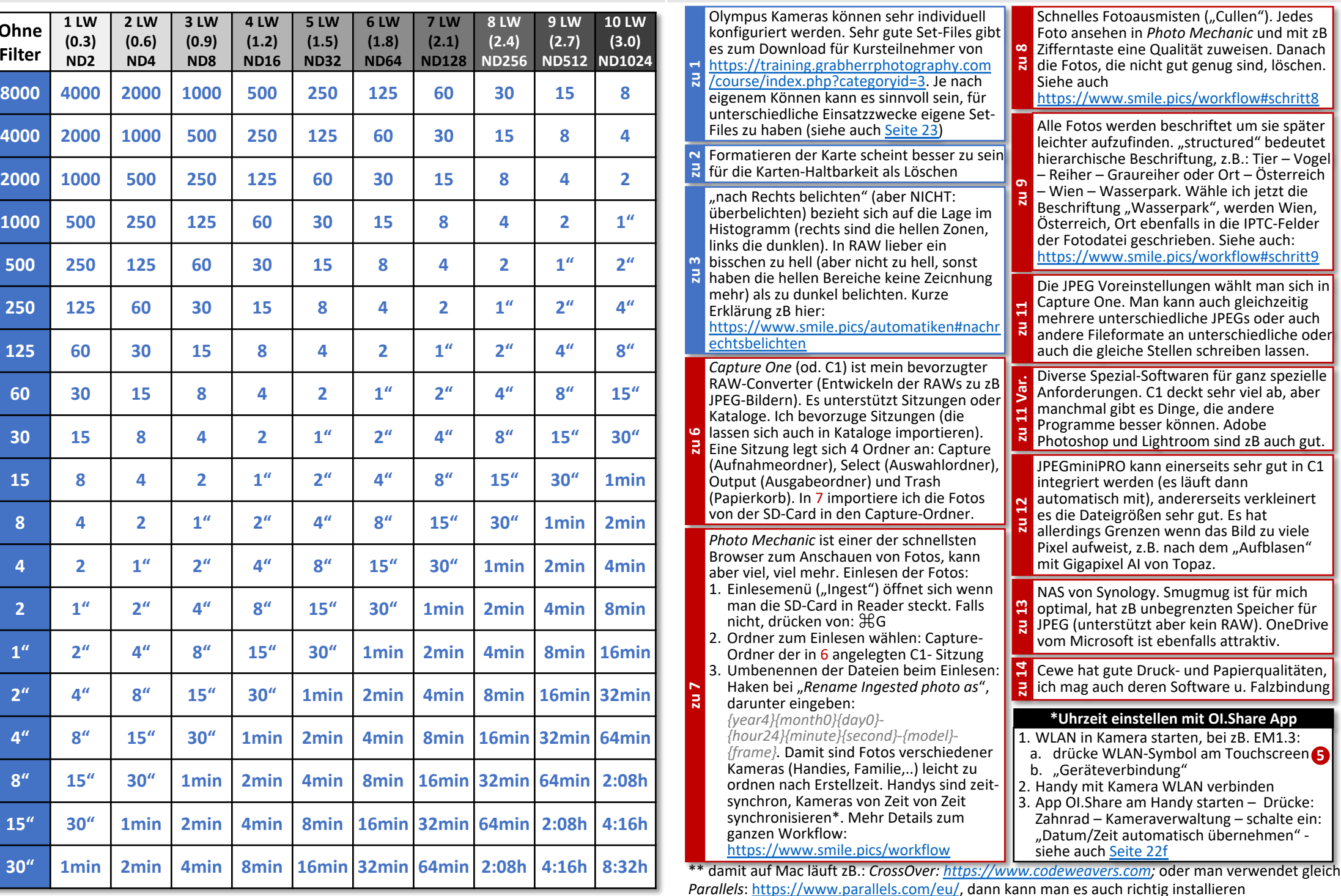

© Manfred Moormann, Wien, 2020

Version vom 18.5.2021

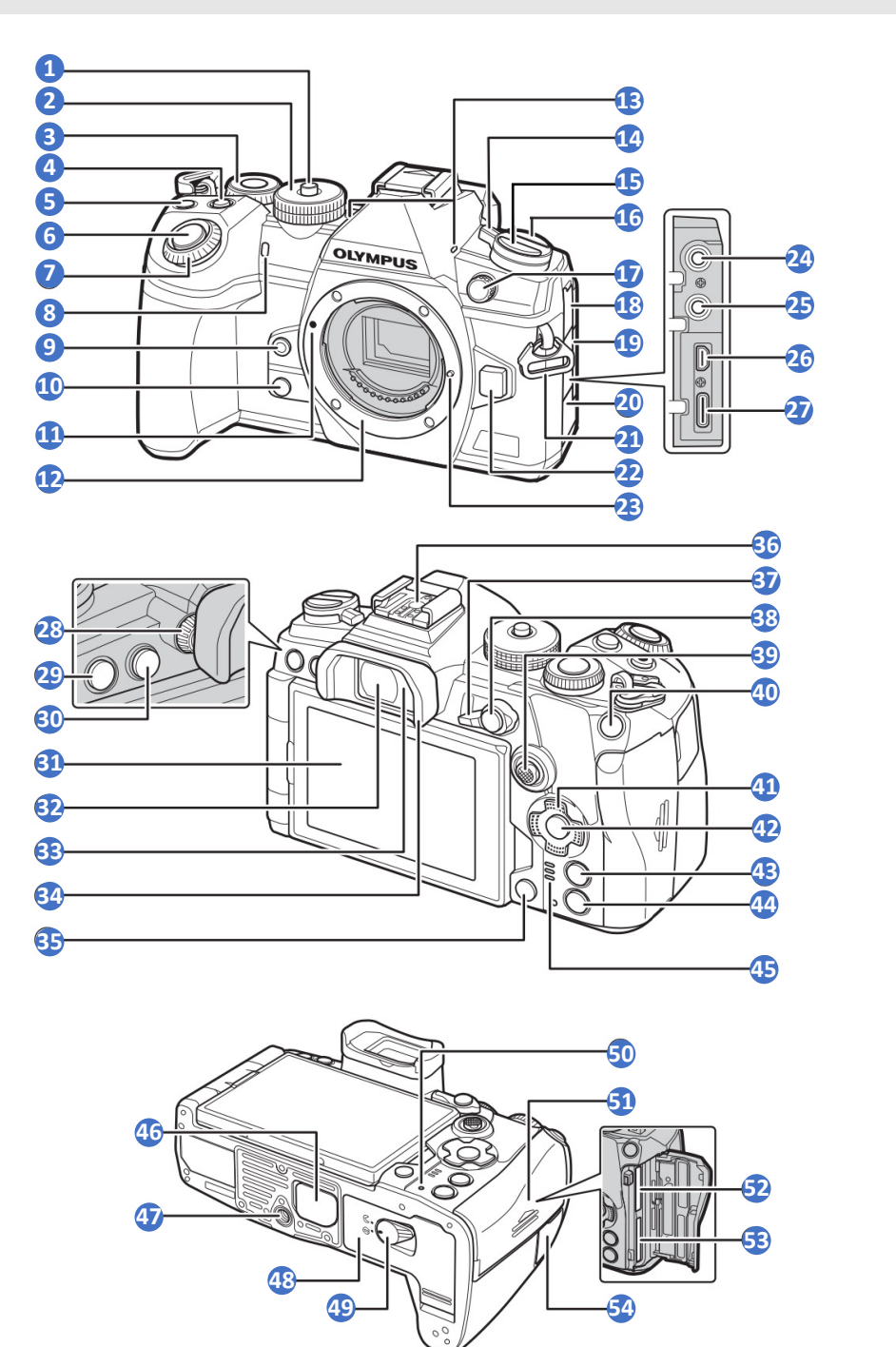

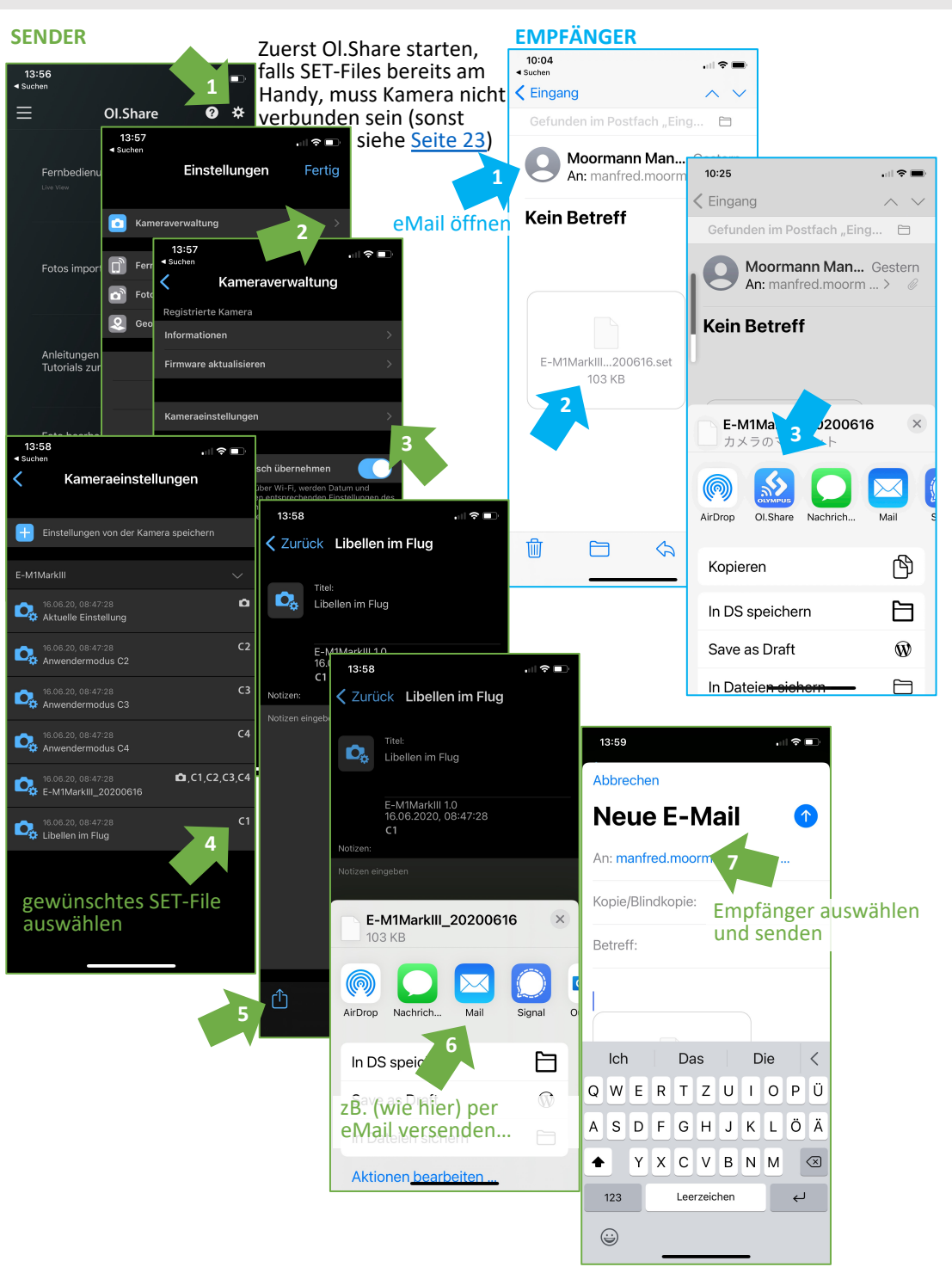

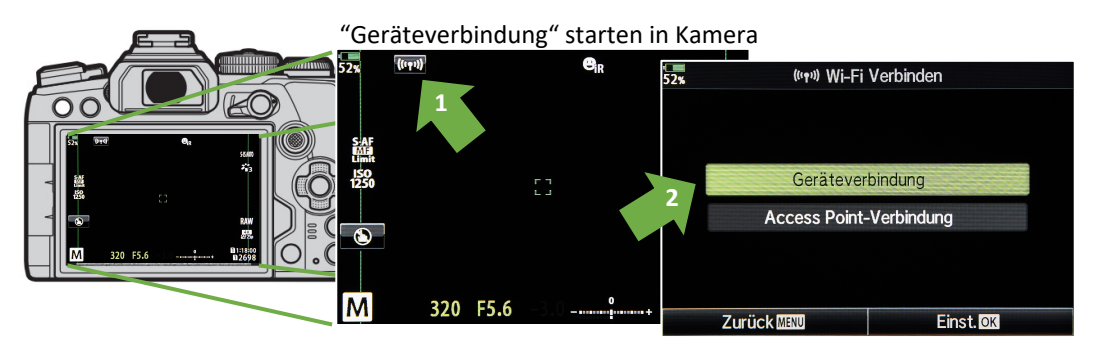

3: Mobiltelefon mit dem WLAN der Kamera verbinden, zB duch Auswahl des WLANs der Kamera **3** unter Einstellungen (beim ersten Mal zB über "Einfache Einrichtung" in der Ol.Share App) 4: Weiter in der Ol.Share App **4**

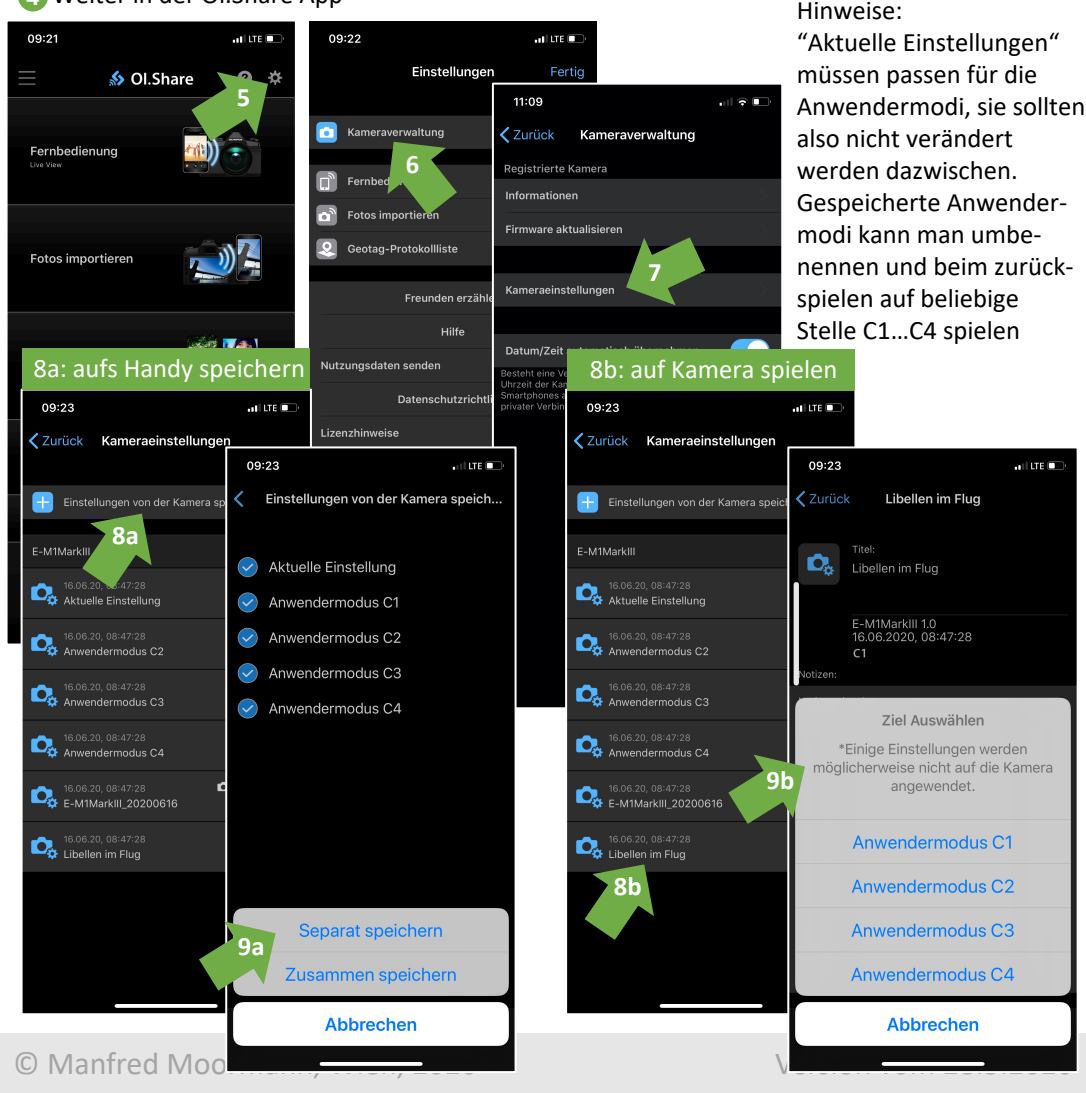

Bedienelemente Olympus OM-D E-M1 Mark III (kurz: EM1.3) Seite 05

Auslöser

 Bajonettring Stereomikrofon **ON/OFF** Schalter

Trageriemenöse

Objektiv-Sperrstift

 Dioptrieneinstellrad **MENU**-Taste **MENU** (**LV**)-Taste

 Verriegelung Programmwählscheibe Touchscreen Monitor Programmwählscheibe Sucher (EVF) Hinteres Einstellrad **8**  Augensensor  $\blacksquare$  (Belichtungskorrektur) - Taste Augenmuschel (Video) /  $\vec{M}$ -Taste (Löschen)-Taste Blitzschuh (mit Abdeckung) Vorderes Einstellrad **Fn**-Schalter Hilfslicht für Selbstauslöser und AF **AEL/AFL-** und O<sub>TT</sub> (Schutz)-Taste **6** (Sofort-Weißabgleich)-Taste Joystick ("Multifunktionswähler") (6)/(O) (Vorschau/Abblend)-Taste **ISO**-Taste 41 Pfeiltasten (AV<ID) Ansatzmarke für Wechselobjektiv **OK**-Taste **OK INFO**-Taste **INFO**  $\blacksquare$  (Wiedergabe) - Taste  $\bigcirc$  -T. vorne:  $\square$  **S**  $\downarrow$  Serienb., Selbstausl., Blitz Lautsprecher - Taste hinten: **AF<sub>[6]</sub>** AF, Messmodus PBH-Abdeckung vom Anschluss Akkugriff Anschluss extern. Blitz (hinter Kappe) Stativgewinde Mikrofonbuchsen-Abdeckung Akkufachdeckel Kopfhörerbuchsen-Abdeckung Akkufachdeckelverriegelung Buchsenabdeckung USB u. HDMI **CHARGE** (Akku lädt) - Anzeige Kartenfachdeckel Objektiv-Entriegelung Kartenfach 1 (schnell!) Kartenfach 2 Mikrofonbuchse/Stereoklinkenb. 3,5mm Abdeckung Fernbedienungsanschluss Kopfhörerbuchse/Stereoklinkenb. 3,5mm HDMI-Anschluss (Typ D) USB-Anschluss (Typ C) einschalten 2 Verwendungsarten: Leicht berühren und in gewünschte  $\bar{\mathbb{Q}}$ Richtung bewegen (8 Richtungen)

**D** Drücken wie Taste

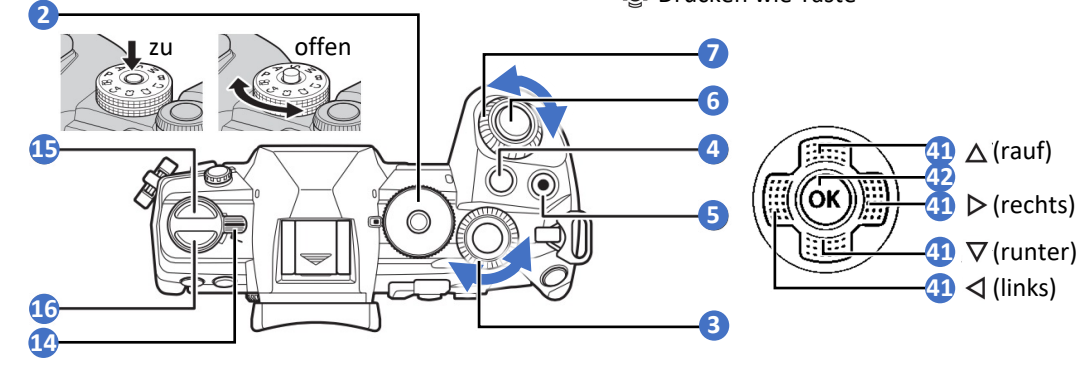

© Manfred Moormann, Wien, 2020-2021 Version vom 18.05.2021

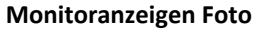

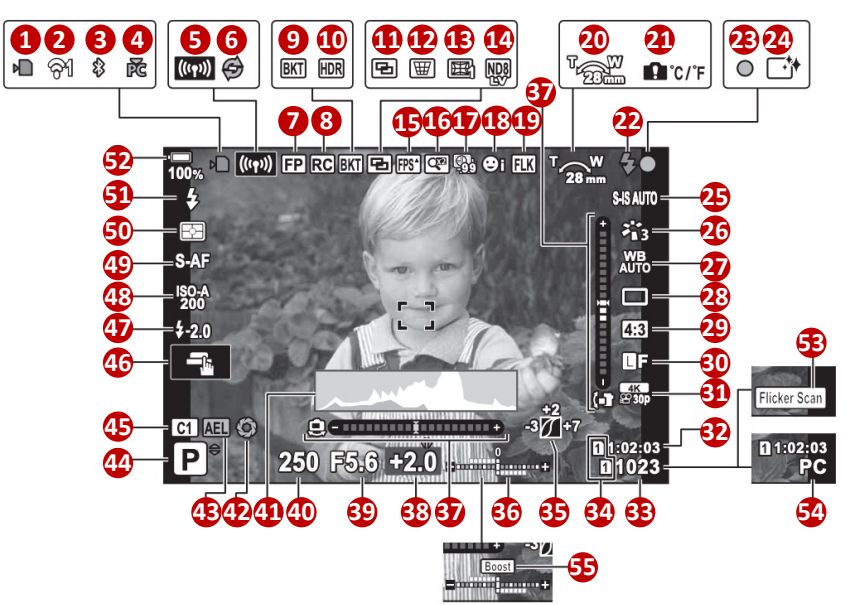

### **Monitoranzeigen Film**

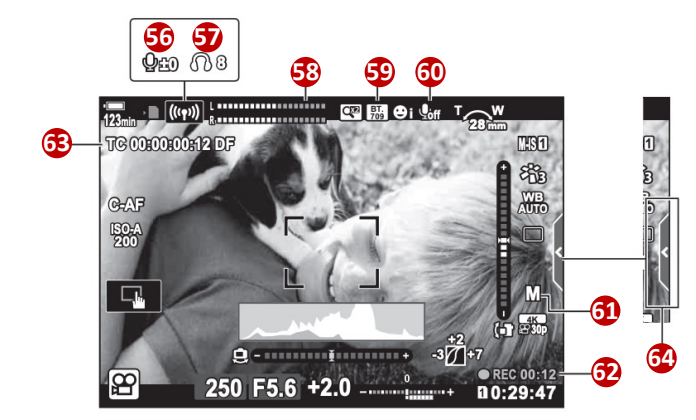

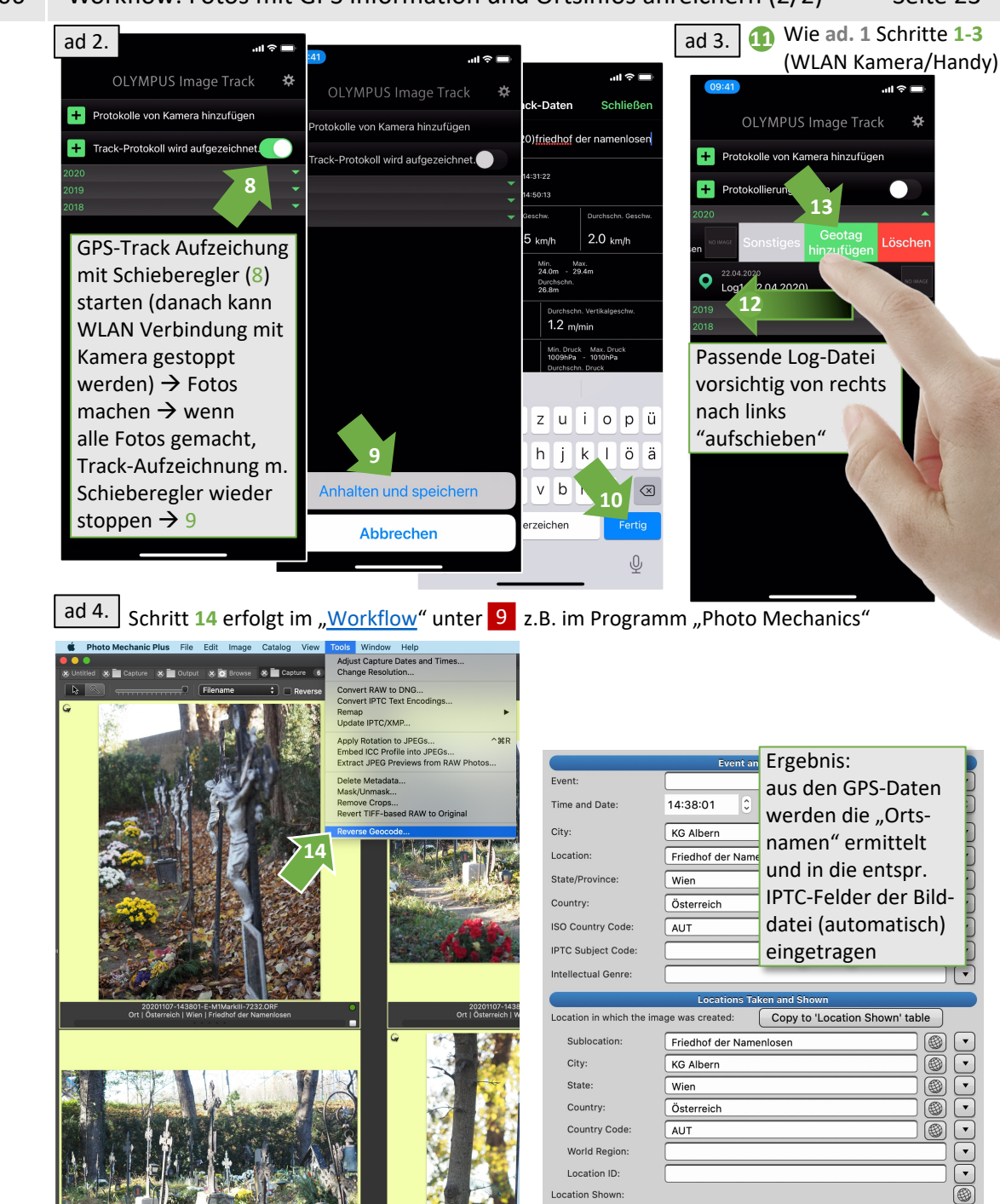

Sublocation

Friedhof der Namenlosen

**City** 

**KG Albern** 

Country

Österreich

Count AUT

State

Wier

Monitoranzeigen Olympus OM-D E-M1 Mark III (kurz: EM1.3) Seite 07

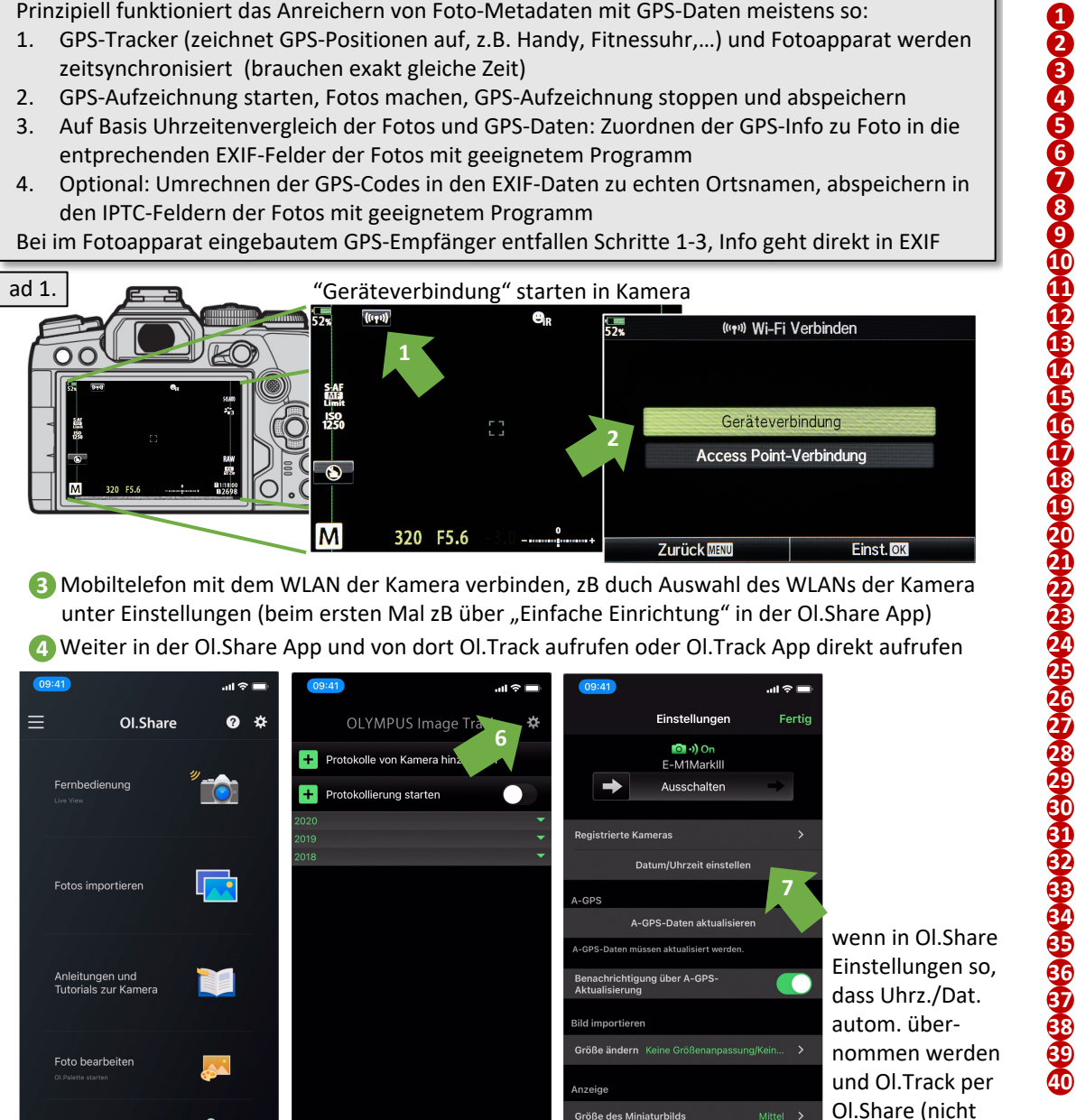

.<br>Größe des Miniaturbild

**Kartentyp** 

itterlinien für

seitenverhältnis des Miniaturbild:

 Kartenschreibanzeige WLAN-Verbindungsstatus Aktive Bluetooth Verbindung 4 Aktive Verbindung PC per WLAN (vgl. 54) WLAN Verbindung Pro-Capture (Aufnahme) aktiv Super FP-Blitz (Highspeed Blitz-Synchr.) RC-Modus (drahtlos Blitzen mit Oly-Blitz) Bracketing (Belichtungsreihe) HDR (hoher Dynamikber., auch Bel.-reihe) **50** Messmodus (der Belichtungsmessung) Mehrfachbelichtung Keystone-Korrektur (fallende Linien!) Fisheye-Kompensation (bei best. Objekt.) Live ND-Filter (Graufilter Simulation) Hohe Bildfolge (des Displays, sonst nichts) **55** LV-Erweiterung (Display aufgehellt?) Digitaler Telekonverter Intervallaufnahme Gesichts-/Augenerkennung Antiflimmer-Aufn. (mech. Verschl., vgl. ) **53 59** Anzeige-Assistent (f. Display b. best. Film- Zoomrichtung und Brennweite Interne Temperaturwarnung Blitz (lädt: blinkt, bereit: leuchtet) AF-Bestätigung (ist scharf!) Staubschutzfunktion (Sensorreinigung) Bildstabilisation und Modus Bildmodus (nur für JPEG) Weißabgleichsmodus Auslösemodus (Einzel, Serien, Selbst, Vibrationsred., Lautlos, Pro-Capture, Hochaufgelöst) Bildqualität (in der gespeichert wird bei Foto) Bildqualität (in der gespeichert wird bei Film) Noch verfügbare Aufnahmezeit bei (81) Noch verfügbare Aufnahmen bei (80) Kartenfach auf das gespeichert wird. (Oben: 9 Unten: 0) Gradiationskurven-Korrektur (nur für JPEG) Oben: Blitzstärkensteuerung Unten: Belichtungskorrektur Wasserwaage Belichtungskorrekturwert (Kamera meint (+) über- bzw. (-) unterbelichtet um x Stufen) Blendenwert Verschlusszeit Seitenverhältnis (RAW immer 4:3!) Histogramm (links: dunkel, rechts: hell) Vorschau (durch Abblenden, zB Schärfentiefe) AEL (Belichtungs-) Speicher 44) Aufnahmenmod. (P/M/A/S...bei Foto, vgl. 61) Anwendermodus (auf Programmwählscheibe ) Touch-Bedienung (4 Modi) Blitzstärkensteuerung ISO-Einstellung AF-Modus Blitzmodus Akkustand Flimmer-Scan (elektr. Verschl. in M/S, vgl<sup>19</sup>) Akt. Verbindung m. Computer p. USB (vgl. **4**  Ton-Aufnahmepegel (nur gezeigt b. Einstellen) Kopfhörer-Lautstärke (nur gezeigt b. Einstellen) Aufnahmepegel Video-Tonaufnahme einstell.)  $\oplus$  Video (Belichtungsmod. b. Video, vgl. 44 Aufnahmezeit (Anzeige während Aufnahme) Timecode 64 Registerkarte f. lautlose Bedienung (best. Param. lautlos änderbar, zB. Pegel, Blende, Verschlusszeit…)

Geotag hinzufüger

 $\hat{z}$   $\hat{a}$   $\hat{b}$ 

direkt) gestartet wurde, dann kann 7 entfallen

### **Vereinfachte Anzeige**

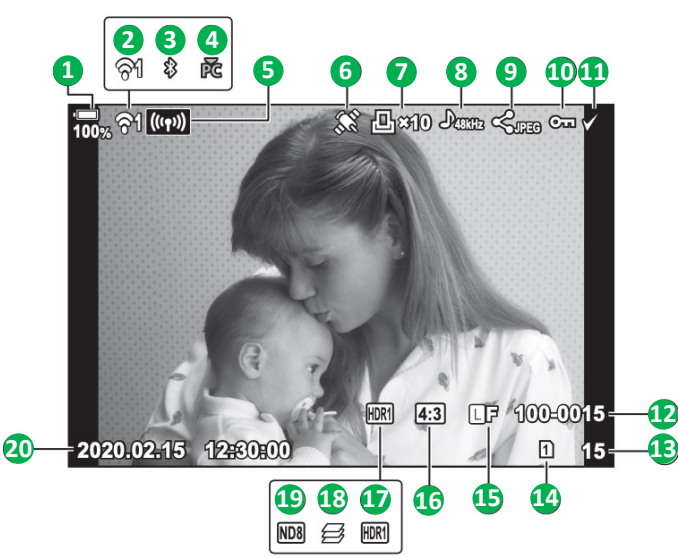

### **Vollständige Anzeige**

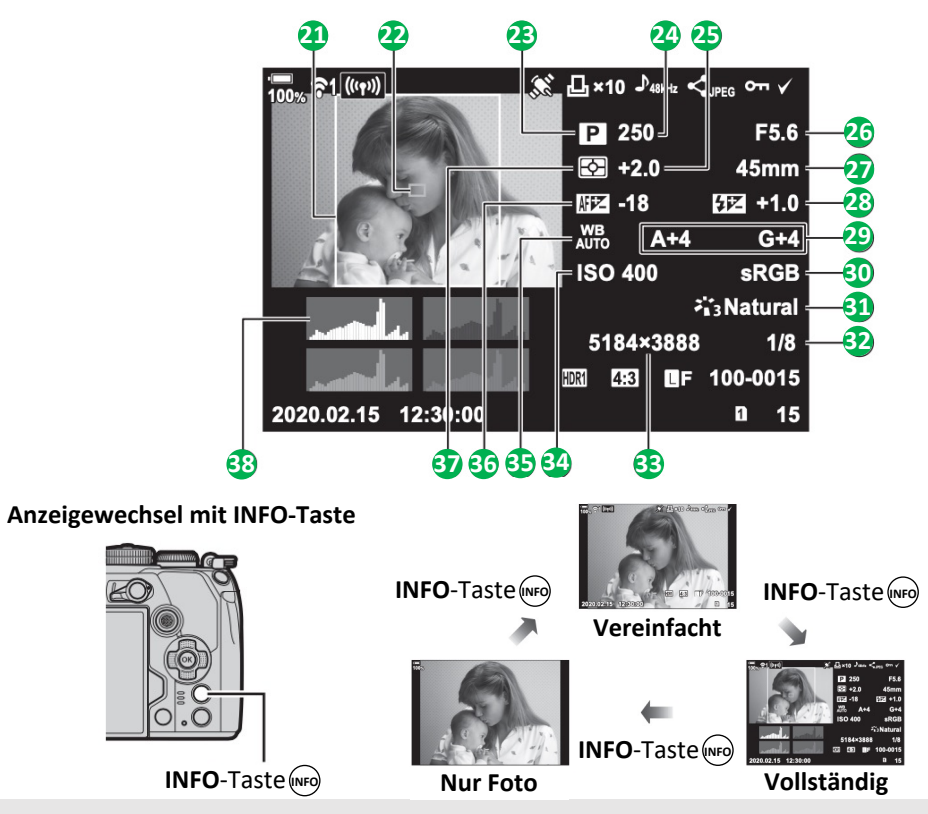

© Manfred Moormann, Wien, 2020 Version vom 18.08.2020

### 11.1

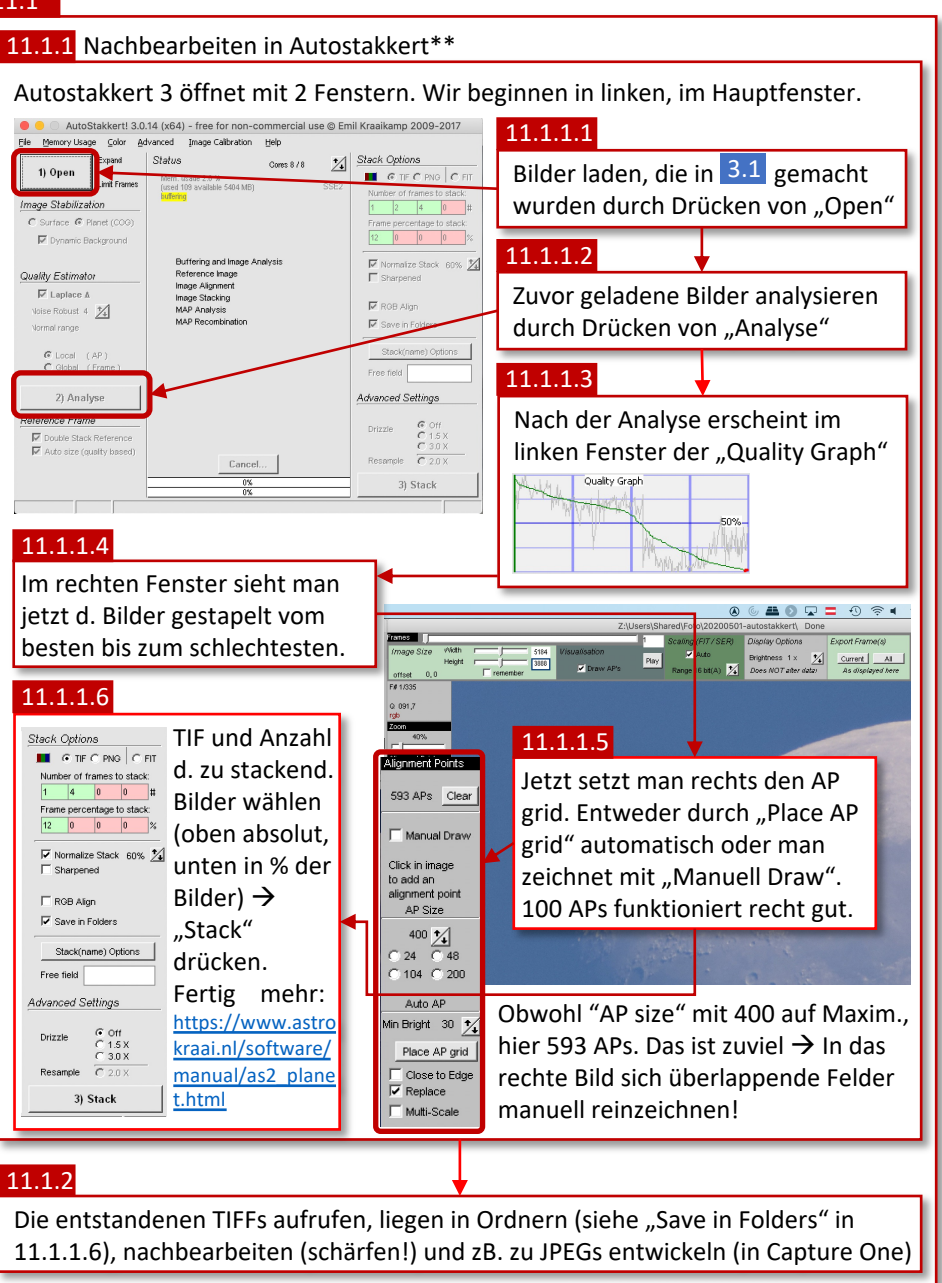

\*\*https://www.oly-forum.com/blogs/entry/9-bildberarbeitung-in-der-astrofotografie/

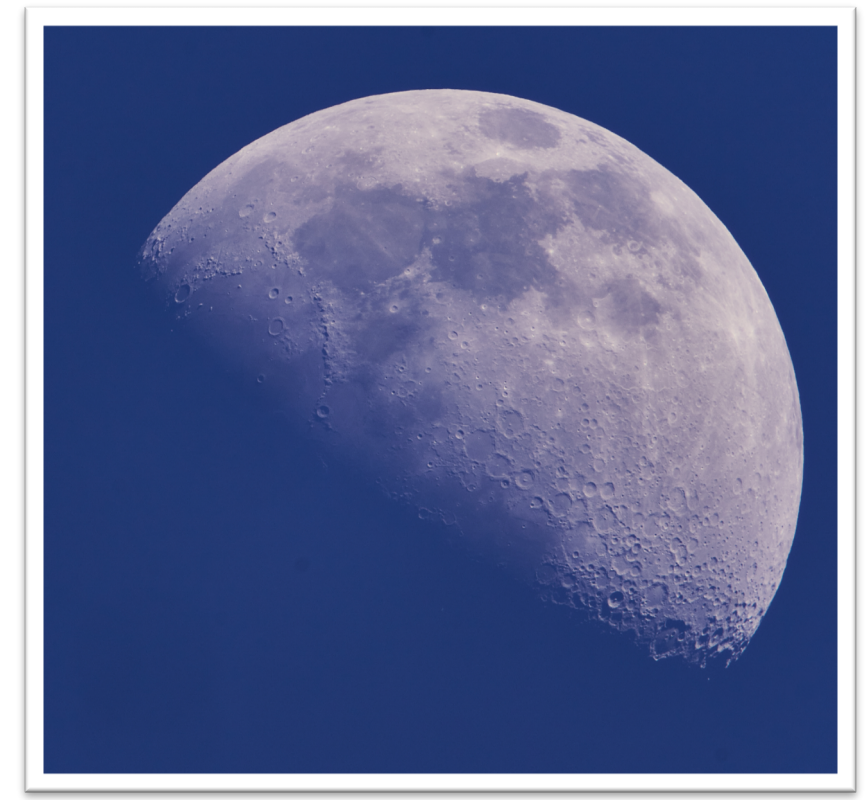

#### **1** Akkuladestand **2** WLAN-Verindungsstatus **3** Aktive Bluetooth-Verbindung **4** Aktive WLAN-Verbindung mit Computer **5** WLAN Verbindung **20** Datum und Zeit **21** Seitenverhältnisrahmen **2222**AF-Feld-Anzeige **23** Aufnahmemodus **24** Verschlusszeit

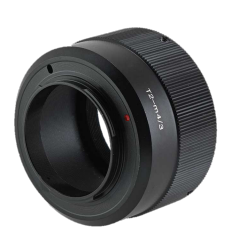

Einsteigerteleskope kosten ca. 230 EUR. T2-Adapter (s.o.) um die Kamera daran anzubringen (auch mit MC14 und MC20) ca. 30 EUR.

Nicht nur vom Preis her, kann da kein Objektiv mit.

 Anzeige für GPS-Daten Druckauswahl (Anzahl der Drucke) Kartenfach für Wiedergabe Bildseitenverhältnis Belichtungskorrektur Blendenwert Brennweite Blitzstärkensteuerung Weißagleichkorrektur **30** Farbraum Bildmodus Komprimierungsrate Bildgröße ISO-Empfindlichkeit Weißabgleich Scharfstellung Messmodus Histogramm

Wiedergabe des vorigen Bildes

**8** Tonaufnahme **9** Auftrag freigeben

**11** Ausgewähltes Bild **12** Dateinummer **13** Bildnummer

**Wiedergabe von Bildern**

**10** Schützen

**15** Bildqualität

**17** HDR-Bild **18** Fokus-Stacking **19** Live ND-Filter

> Vorderes Einstellrad

Pfeiltasten

Wiedergabe des nächsten Bildes

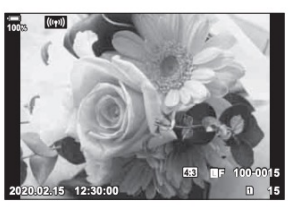

Foto

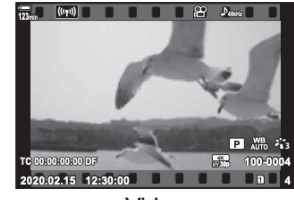

Video

### 3.1

Es gibt hunderte Arten den Mond richtig in Szene zu setzen. Diese beschreibt eine mittels AS!3 (http://www.astrokraai.nl/software/AutoStakkert\_3.0.14\_x64.zip)\*. Dabei werden aus vielen (auch hunderten) Fotos die schärfsten Bereiche zusammengerechnet. AS!3 liefert als Ergebnis z.B. ein TIFF das man weiter nachbearbeitet (schärft, etc.)

3.1.3

### 3.1.1

Programmwahlrad auf "B" o b æ (bei Mark II: M)

### 3.1.2

Mond bei MFT sensorfüllend bei ca. 1300mm Brennweite. Belichtung zB. ISO 200, Blende 11, 1/100s

Für Autostakkert reichen JPEG (evtl RAW zur Sicherheit dazu…)

Einstellungen am besten per vord. u. hinteres Einstellrad (Belichtungszeit, Blende) bzw. dr. Druck auf OK-Taste per SCP durchführen. Bei Teleskop ergibt sich Blende.

## schnelle Bildfolge

3.1.4

 $(\square$ H) einstellen und nachdem Mond scharfgestellt ist (normaler AF reicht), viele oder besser: ganz viele Fotos machen.

Consider (Https://www.codeweaversition/products/crossover-mac). In crossover 04-bit<br>Flasche wählen (zB. Win10 64-bit). AS!3 läuft gut am Mac, aber keine echte Installation. \* Autostakkert 3 ist gratis und ein 64-bit Windowsprogramm. Am Mac mit Catalina hilft Crossover (https://www.codeweavers.com/products/crossover-mac). In Crossover 64-bit

## $\blacktriangleright$ -Taste **Wechseln der Karte (von der wiedergegeben wird)** gleichzeitig:  $\Box$ -Taste &

(ок

Vorderes Einstellrad

Workflow: Live Composite (2/2) Seite 19

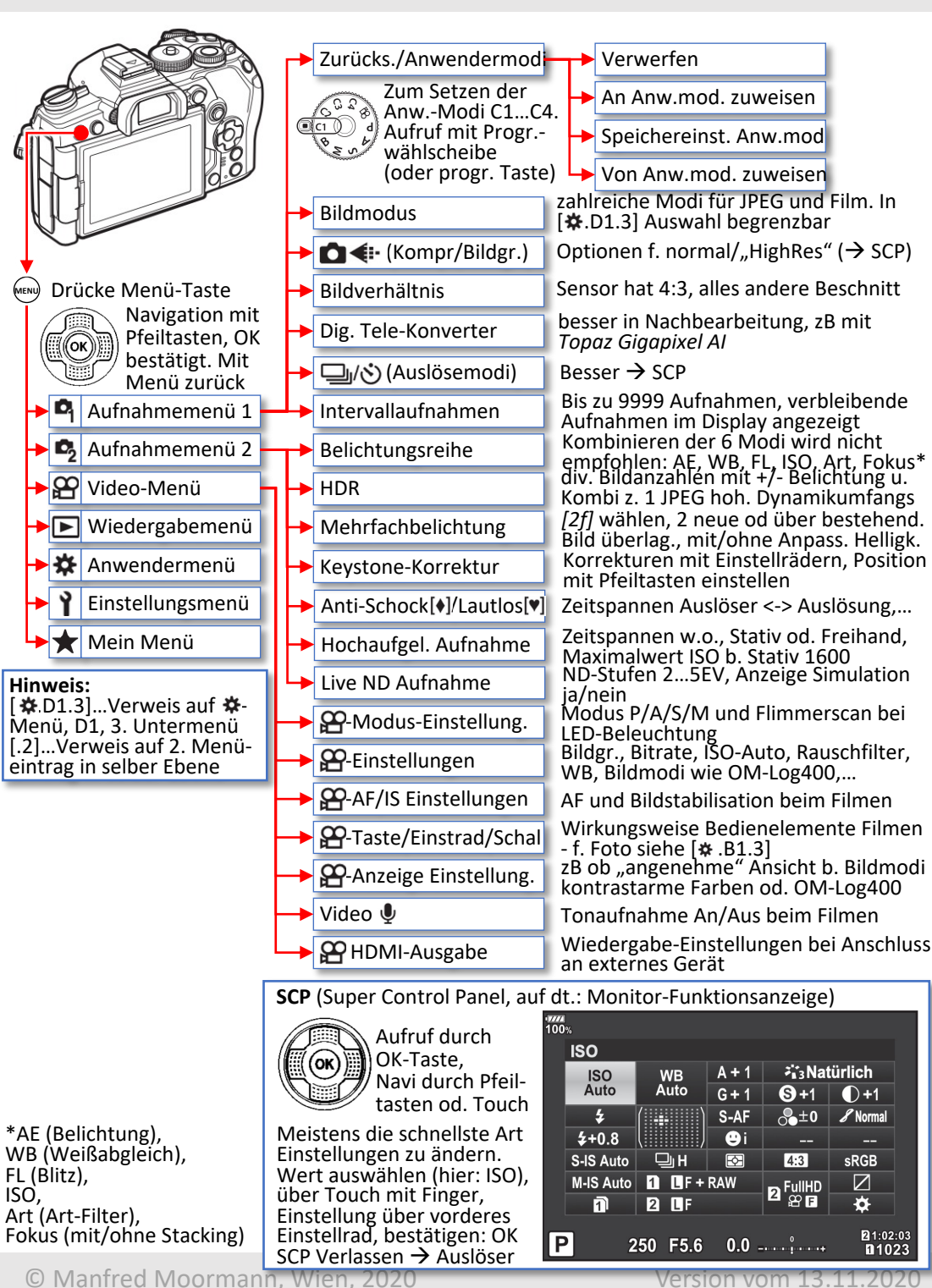

### 11.1 11.1.1  $\bullet\bullet\bullet$  $\overline{\mathbf{J}}$ **IN** mnortiara Aufnahme In Auswahlordner verschieben Löschen Zurücksetzen Rückg./Wiederh. Autom. anpassen  $\Box$   $\Box$  Hintergrund  $\theta$  + Histogramm  $f/4.5$  $\overline{SO}$  200  $0.5 s$ Ehener  $2.76 -$ Belichtung  $2 \times M$  in  $\equiv$   $\cdots$ **Relichtung**  $\Omega$ Kontrast Helligkeit Einstellen nach Geschmack,  $\overline{0}$ Sättigung Capture One Pro ab **HDR**  $2 \times 16 =$ Version 20 hat überzeugende  $-78$ Lichte "HDR" Features Tiefe Wei  $-31$ Schwar:  $\Omega$ Klarheit  $2 \times h =$ Methode Klarhei  $\overline{0}$ Struktu ?メヌカミ Tonwerte Kurve  $? \times 5 =$ Vignettierung  $? \times 5 = 0$ Weißabgleich ? ぺ ぺ 吟 三 … Belichtung いち ミー **HDR**  $2 \times M = ...$ **Tonwerte** ?fimp **RGE** Grün Blau 255 11.1.2 "Strg"+D zum Entwickeln

**MENU**

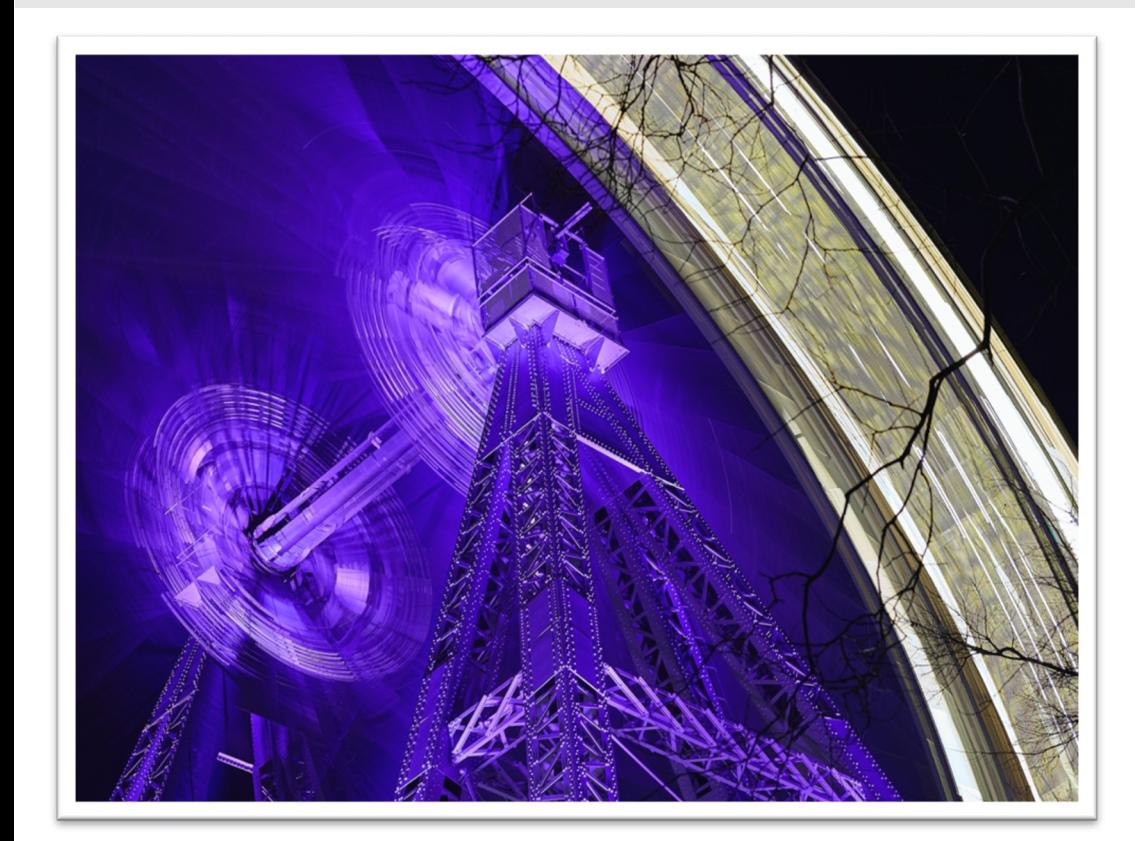

### 3.1

Bei Livecomp belichtet die Kamera dasselbe Foto mehrmals mit der vorgegebenen Belichtungszeit (und Blende sowie ISO), schreibt aber nur die "neuen" hellen Stellen in das Ergebnis. Dadurch entstehen so wie im Beispielbild Lichtspuren.

• Verwenden Sie ein Stativ und richten Sie die Kamera entsprechend aus

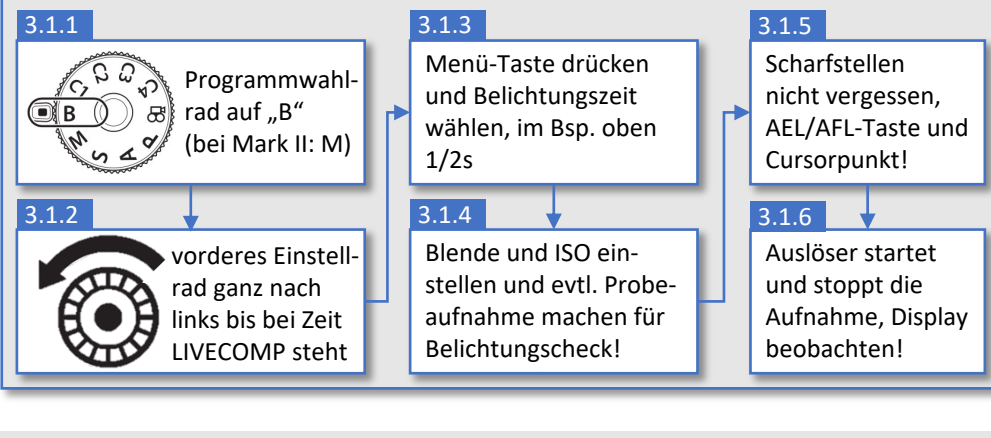

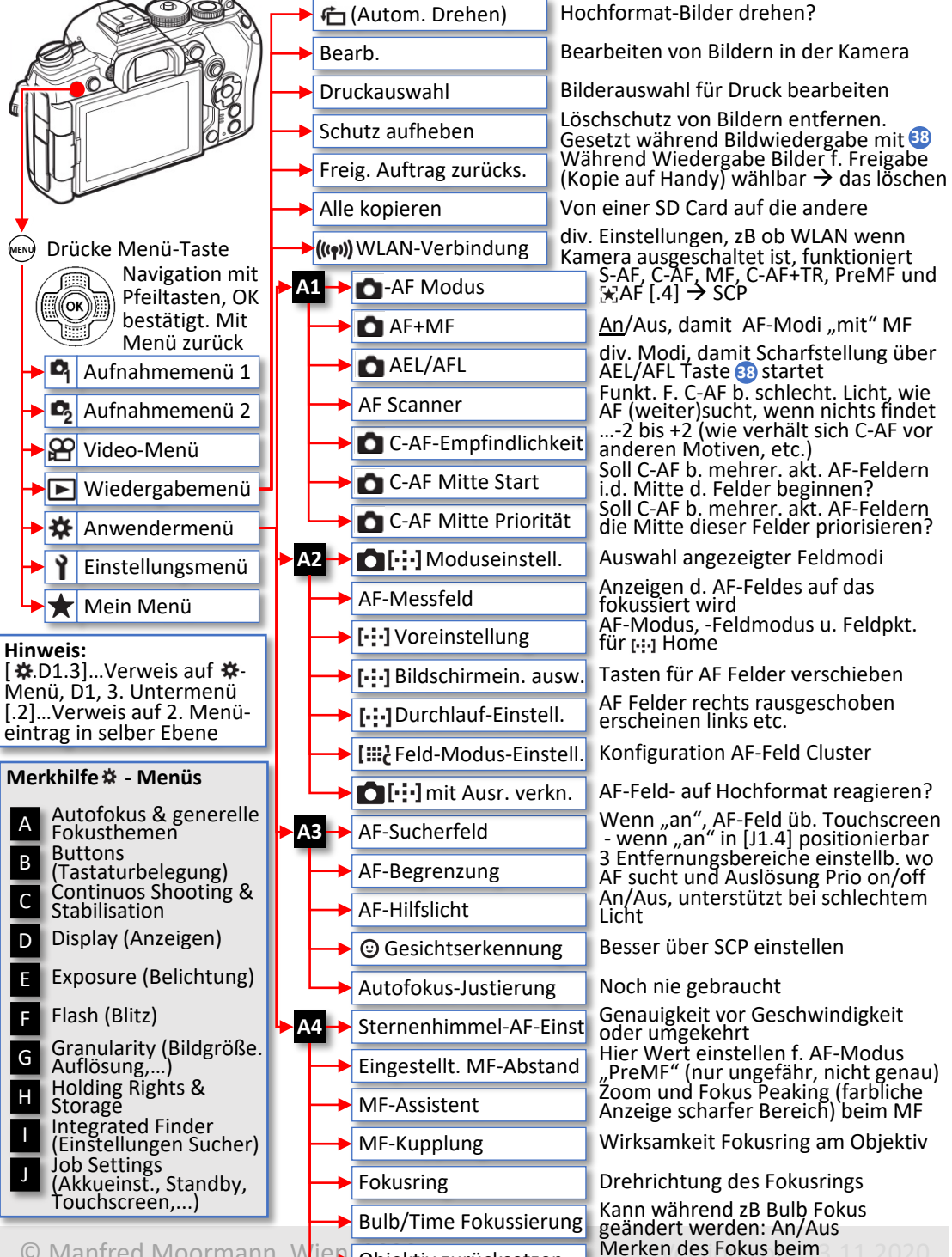

Ausschalten der Kamera

© Manfred Moormann, Wien Objektiv zurücksetzen Merken des Fokus beim 11.2020

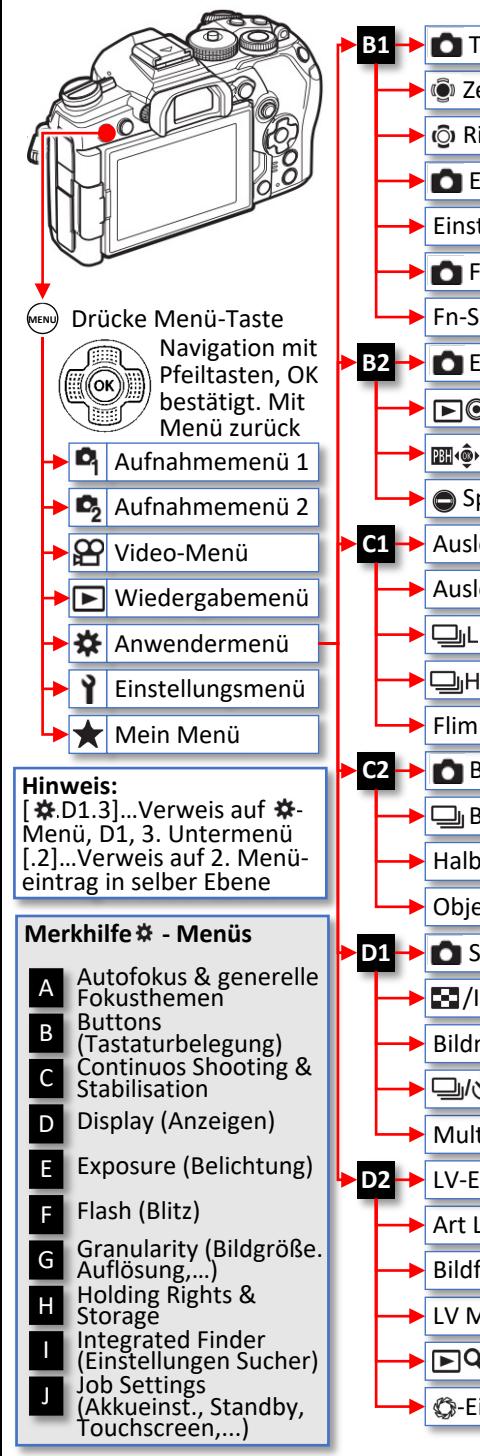

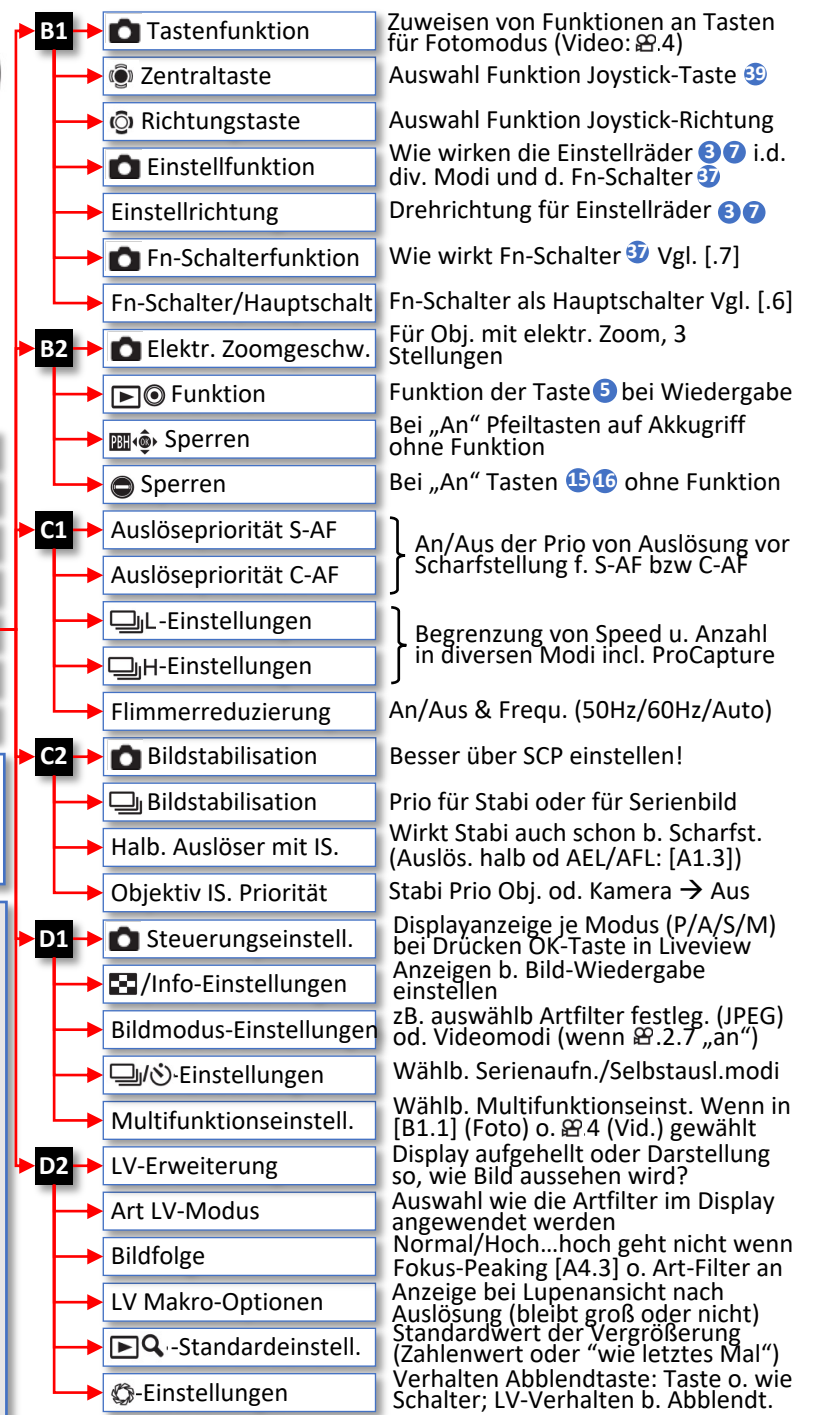

### Zubehör Punktvisier/Reflexvisiser

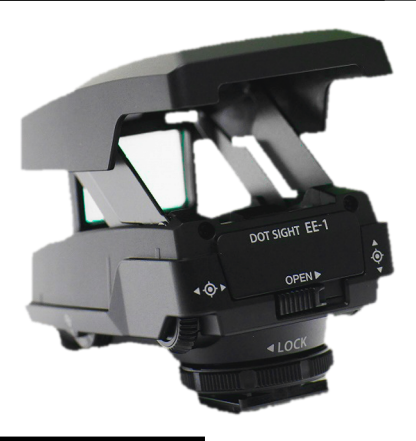

### Visier einstellen

Bei der Verwendung von langen Brennweiten verliert man schnell bewegte Objekte leicht aus dem Blickfeld.

Punktvisiere (links das Olympus EE1) helfen dabei das zu verhindern.

Dabei folgt man der Bewegung des bewegten Motivs und versucht das vorher eingestellte Visier am Objekt zu halten. Man schaut nicht durch den Sucher, sondern v.a. auf den Visierpunkt

Auslösemodus "Sequenziell L" und C-AF mit z.B. 9 oder 25 Fokusfeldern in der Mitte erledigen den Rest.

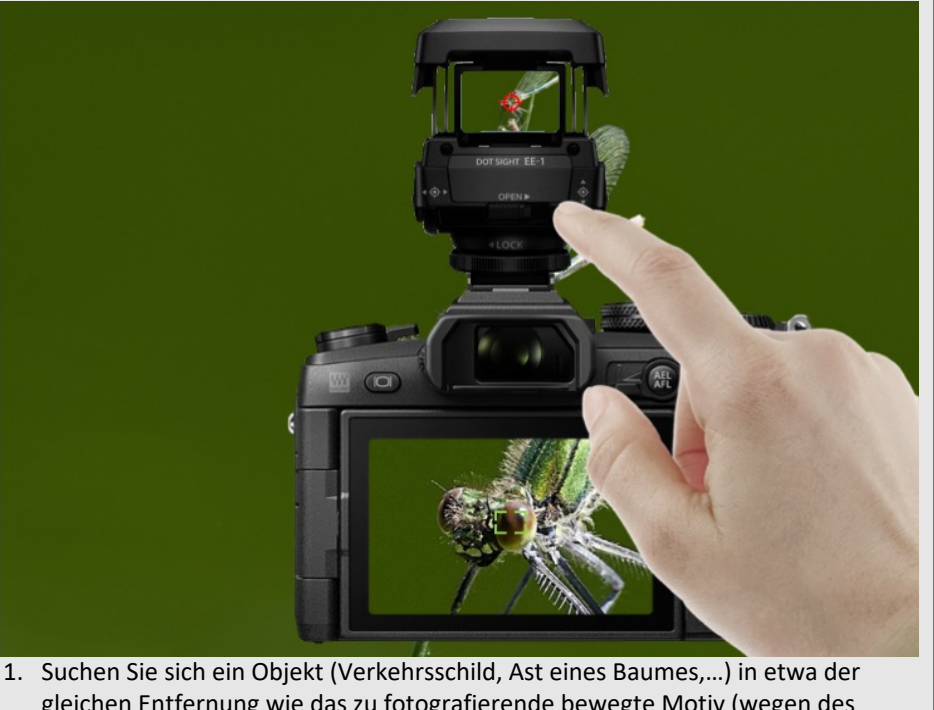

gleichen Entfernung wie das zu fotografierende bewegte Motiv (wegen des Parallaxenausgleichs). Nehmen Sie dafür Ihre größte Brennweite. Stativ?

2. Stellen Sie mit den beiden Rändelschrauben das Visier so ein, dass der rote Punkt am Visier mit mittlerem Fokusfeld am Kameradisplay übereinstimmt.

Siehe auch: https://www.smile.pics/ee1/

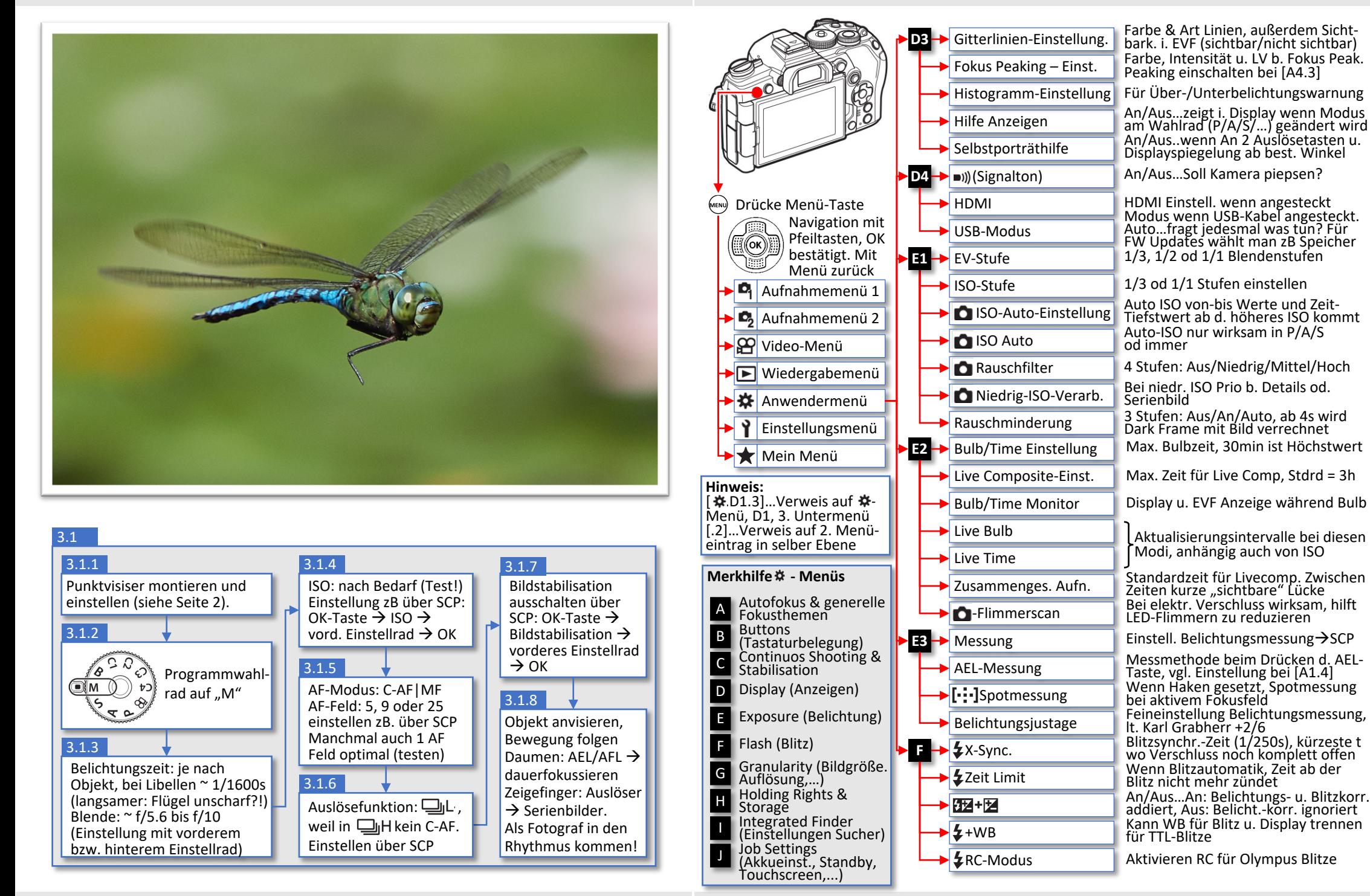

© Manfred Moormann, Wien, 2020 Version vom 13.11.2020

Menü der Olympus OM-D E-M1 Mark III (kurz: EM1.3) Seite 15

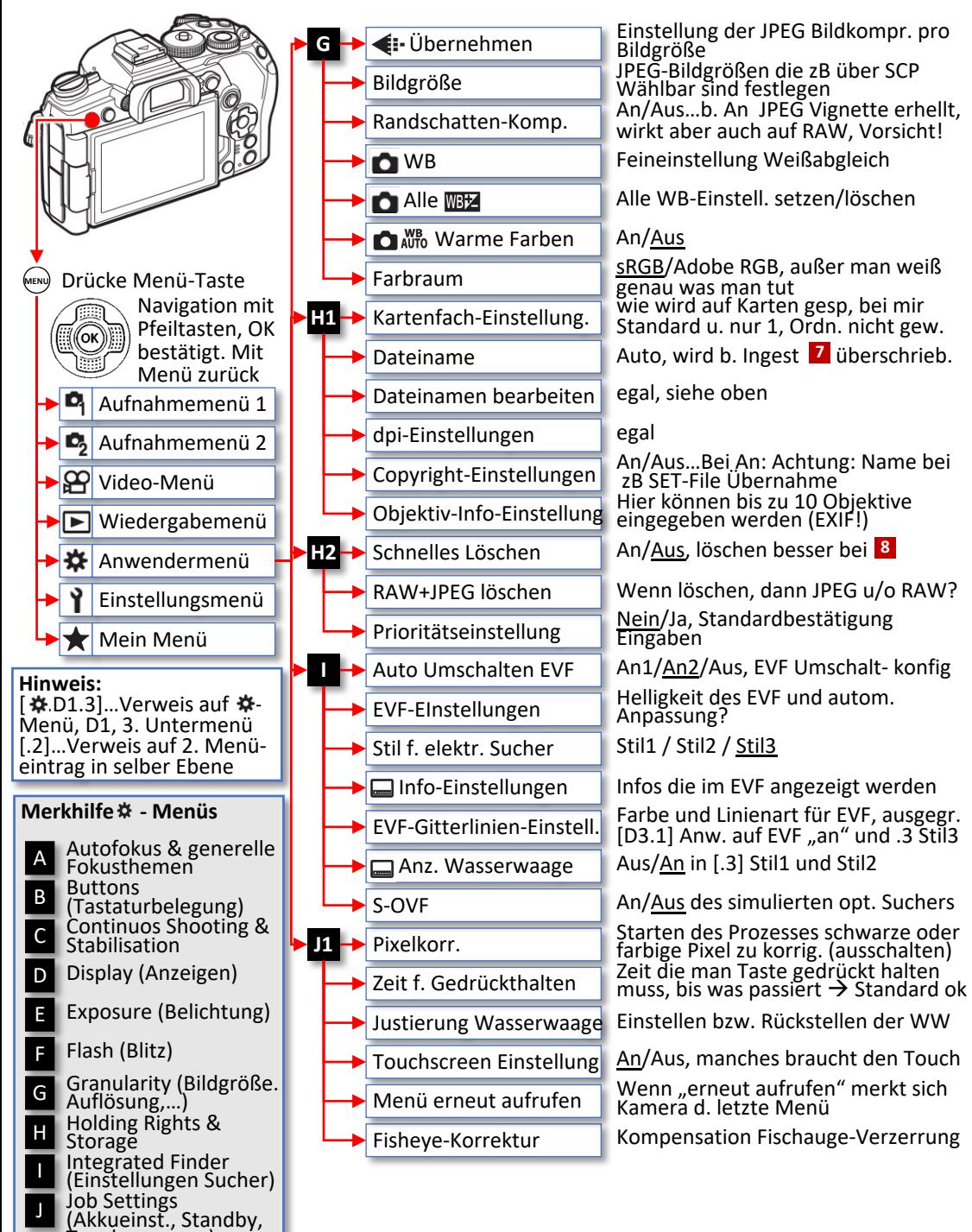

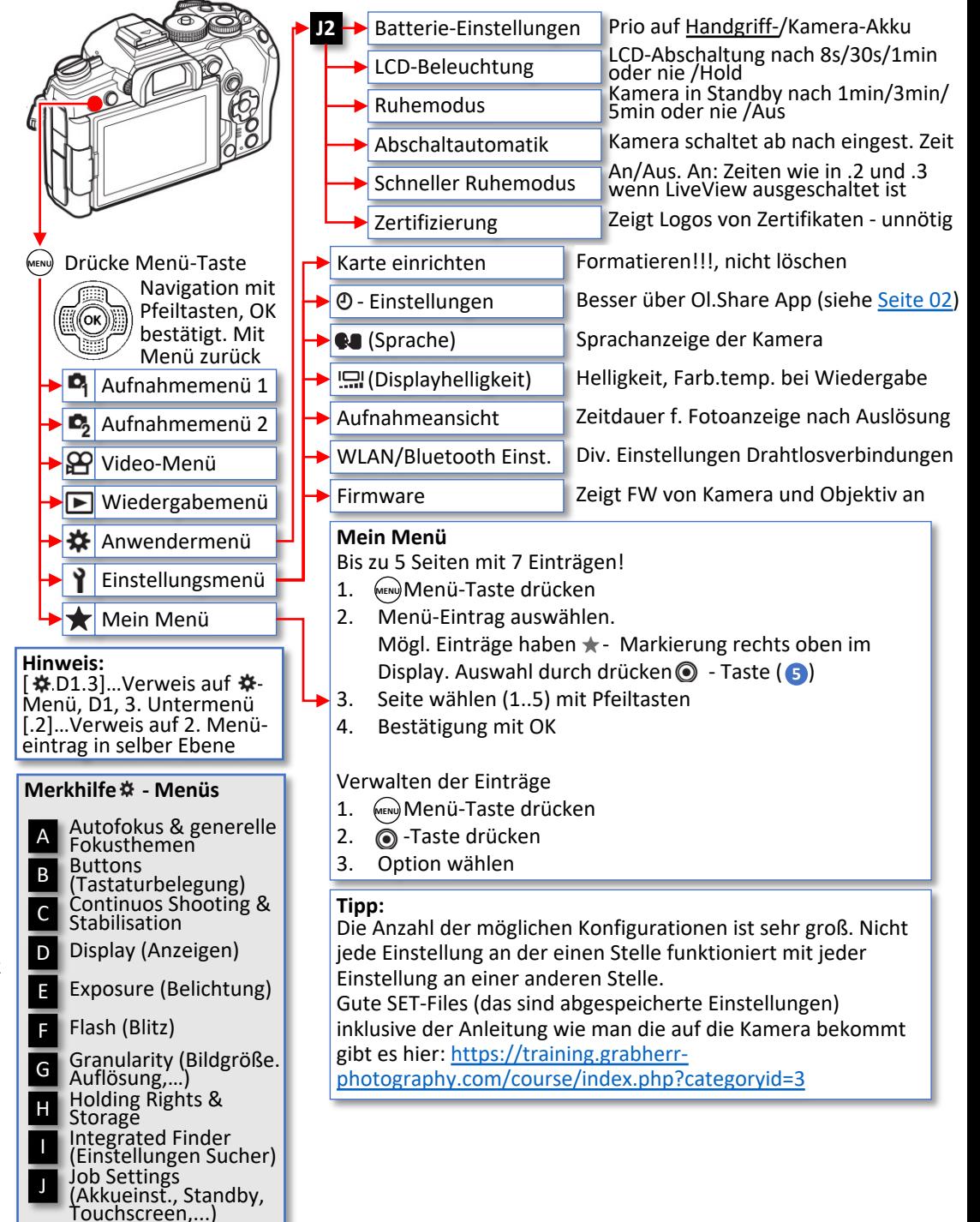

© Manfred Moormann, Wien, 2020 Version vom 13.11.2020

Touchscreen,...)